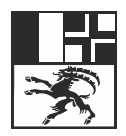

## **Online-Gesuchseinreichung Amt für Migration und Zivilrecht (AFM) Graubünden:**

## **Häufige gestellte Fragen (FAQ)**

Auf diesem Dokument finden Sie Antworten zu häufig gestellten Fragen rund um die Online-Gesuchseinreichung (Online-Schalter) des AFM GR. Sollte Ihre Frage nicht beantwortet werden können Sie sich direkt bei der zuständigen Einwohnerkontrolle Ihrer Wohnsitzgemeinde melden.

- Wieso Online-Schalter?
	- Die Datenverarbeitung ist für uns einfacher und die Bearbeitung geht schneller. Wir danken für die Benutzung.
- Wie funktioniert der Online-Schalter?
	- Der Online-Schalter leitet Sie im Dialogverfahren durch verschiedene Seiten (z.B. Angaben Gesuchsteller/in, Angaben zum Arbeitgeber / Schule, etc.), wo Sie die Daten und die entsprechenden Unterlagen erfassen bzw. hochladen können. Zum Schluss können Sie die Daten nochmals kontrollieren, bevor Sie diese elektronisch übermitteln. Ein Login oder sonstige Zugangsdaten sind nicht notwendig.
- Ich befinde mich im Ausland. Kann ich trotzdem den Online-Schalter benutzen und ein Gesuch einreichen?
	- Der Online-Schalter ist auch im Ausland problemlos verfügbar.
- Wo finde ich meine ZEMIS-Nummer?
	- Die ZEMIS-Nummer befindet sich auf der Rückseite des Ausländerausweises. Bei Verfallsanzeigen befindet sich die ZEMIS-Nummer oben rechts. Reisen Sie erstmals in die Schweiz ein, verfügen Sie noch über keine ZEMS-Nummer.
- Muss ich meine vollständigen Personalien im Online-Schalter angeben?
	- > Ja. Sowohl der Vor- als auch der Nachname ist gemäss ID oder Reisepass zu erfassen.
- Was bedeuten die Sternchen (\*) hinter den Feldbeschriftungen?
	- Die Felder und/oder Dokumente/Unterlagen, die mit einem Sternchen (\*) versehen sind, sind zwingend zu beantworten bzw. einzureichen. Fehlende Angaben werden rot markiert.
- Welche Dateiformate für Beilagen können verwendet werden?
	- $\triangleright$  Aus Sicherheitsgründen sind nur PDF-Dateien erlaubt. Falls ein anderes Dateiformat vorhanden ist, können die Dokumente mit der DocCapture-App einscannt werden oder eine PDF-Datei muss generiert werden.
- Was ist GR DocCapture?
	- Die App GR DocCapture ist eine mobile Anwendung für Smartphones und Tablets, welche Sie nutzen können, um Beilagen einzuscannen. Die Nutzung der App ist einfach:

Laden Sie die App "GR DocCapture" auf Ihr mobiles Gerät und lesen Sie den QR-Code ein. Scannen Sie danach die Dokumente, die Sie mit Ihrem Handy bzw. Tablet übertragen möchten. Sobald Sie fertig sind, klicken Sie auf "Beleg senden". Ihr Beleg wird automatisch auf Ihrem Computer ersichtlich sein. Es können auch mehrere Seiten gleichzeitig in einem Dokument eingescannt werden. Hierzu steht Ihnen die Funktion "Weitere Seiten" zur Verfügung.

- Werden keine Unterschriften benötigt?
	- ▶ Nein. Mit dem Einreichen der benötigten Beilagen identifizieren Sie sich selbst und daher kann auf eine Unterschrift verzichtet werden.
- Kann ich einen Prozess unterbrechen, ohne dass alle bereits erfassen Daten gelöscht werden?
	- $\triangleright$  Ja, dies ist mit dem Button "Formular speichern" problemlos möglich.
- Wo werden die Formulare gespeichert?
	- Gemäss Ihren Einstellungen im Browser; siehe Einstellungen/Downloads. Klicken Sie rechts oben auf das Dreipunkt-Menü >  $\frac{25}{3}$ Einstellungen >  $\frac{1}{2}$  Downloads. Dort können Sie den Ort für die Speicherung der Daten/Formulare auswählen. Die Daten können Sie selbstverständlich an einem von Ihnen bevorzugten Ort abspeichern.
- Wie erfahre ich, ob die Einreichung des Gesuches mittels Online-Schalter erfolgreich war?
	- ▶ Nach der Einreichung des Gesuches erhalten Sie umgehend eine automatisch generierte E-Mail mit einer Eingangsbestätigung.
- Wofür ist die Gesuchs-ID auf der PDF-Quittung?
	- Dies ist eine eindeutige Laufnummer. Bei Anfragen kann diese Nummer als Alternative zur ZEMIS-Nummer angegeben werden, damit das Gesuch schnell im System des AFM GR gefunden werden kann.
- Muss ich meine Wohnsitzgemeinde über die Eingabe des Gesuches informieren? Nein. Die Gemeinde erhält automatisch ebenfalls eine Kopie Ihres vollständigen Gesuches inkl. Beilagen.
- Welche Kosten entstehen durch die Benutzung des Online-Schalters? Es werden keine zusätzlichen Kosten für die Gesuchseinreichung verrechnet.
- Was muss ich tun, um eine Adressänderung zu melden kann oder um eine Geburtsmeldung einzureichen?
	- Für eine Adressänderung oder eine Geburtsmeldung ist wie bis anhin die Wohnsitzgemeinde zu kontaktieren und ein entsprechendes Gesuch ist dort einzureichen.

Amt für Migration und Zivilrecht Graubünden, Dezember 2023